# **Basic commands to manage source versions: Subversion (svn)**

## **Table of Content**

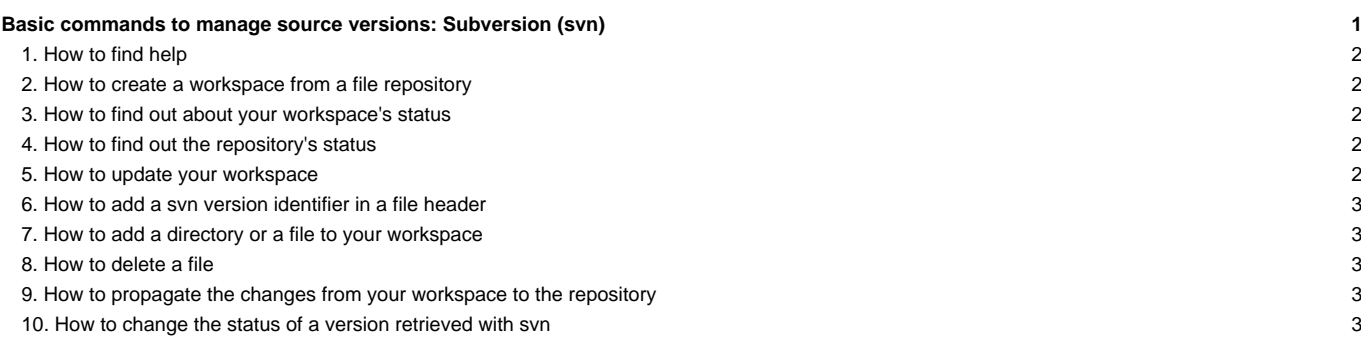

## **1. How to find help**

General help :

svn help

Help for a specific command (e.g. add)

svn help add

## **2. How to create a workspace from a file repository**

In one of your directories, from a file repository identified by a URL:

svn checkout URL directory

## **3. How to find out about your workspace's status**

To find out if a file has been modified since your last update (checkout or update) :

svn status **[**namefile**]**

To find out if your file has been modified in its present state :

svn status -u **[**namefile**]**

If a file's content has been modified, this will be shown in the 1st column. If a file's property has been modified, this will be shown in the 2nd column.

A

the file has been added in your workspace. It does not exist in the file repository.

D

the file has been deleted from your directory. It still exists in the file repository.

M

the file has been modified in your workspace. It is different than the file in the repository

## **4. How to find out the repository's status**

If you want to find out the changes that have been made in the svn sources repository :

svn log -rHEAD:BASE

To find out all revisions (version number and message) related to a file ;

svn log **[**namefile**]**

This information can be accessed via the related [forge](https://forge.ipsl.fr/igcmg_doc/wiki/DocKexterntools#forge) with the Timeline tag.

## **5. How to update your workspace**

It is not recommended to update your workspace unless you have previously spoken with the persons in charge of each model components, configurations or tools.

svn update **[**namefile**]**

Example :

svn update toto U toto

The **svn update** command returns a letter (U, A, D, R, G or C) and the file name concerned. Below is the meaning of these letters :

#### U

The file has been updated properly. There is no conflict.

## A

The file has been added to your directory, it did not exist before.

D

The file has been deleted from your directory.

R

The file has been replaced in your directory.

G

You have changed the original file and these changes are not in conflict with the update.

C

There are conflicts between the update and you own changes. You must therefore open the file and solve the problems by hand.

## **6. How to add a svn version identifier in a file header**

Add the following line in the file's header :

! \$Id\$ or according to type of file (shell script, makefile, etc.) # \$Id\$

Then type the following command lines :

svn propset svn:keywords "Id" \*.f90

This modification will be taken into account in the repository in the next [commit](https://forge.ipsl.fr/igcmg_doc/wiki/Doc/Tools/External/SvnBasic#Propagerlesmodificationsdesonespacedetravailaud�p�t) of this file.

## **7. How to add a directory or a file to your workspace**

svn add newnamefile

This modification will be taken into account in the repository in the next [commit](https://forge.ipsl.fr/igcmg_doc/wiki/Doc/Tools/External/SvnBasic#Propagerlesmodificationsdesonespacedetravailaud�p�t) of this file.

## **8. How to delete a file**

svn delete namefile

This modification will be taken into account in the repository in the next [commit](https://forge.ipsl.fr/igcmg_doc/wiki/Doc/Tools/External/SvnBasic#Propagerlesmodificationsdesonespacedetravailaud�p�t) of this file.

## **9. How to propagate the changes from your workspace to the repository**

**This is only possible if the repository has been retrieved as administrator with (svn checkout svn+ssh://...)**

svn commit --message "explication modification" **[**namefile**]**

If namefile does not appear in the command, all modified (M), added (A) or deleted (D) files in the current workspace will be taken into account. Files identified by the sign ! and ? by svn status will not be taken into account.

## **10. How to change the status of a version retrieved with svn**

If you retrieved a model in read-only mode (svn export ...) and if you want to perform a "commit" on it, you can change the status of this version. Here is an example with igcmg:

svn switch --relocate http://forge.ipsl.jussieu.fr/igcmg/svn svn+ssh://login@forge.ipsl.jussieu.fr/ipsl/forge/projets/igcm